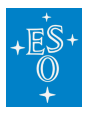

[Knowledgebase](https://support.eso.org/kb) > [Data processing and analysis software resources](https://support.eso.org/kb/data-processing-and-analysis-software-resources) > [data processing FAQ](https://support.eso.org/kb/data-processing-faq-for-each-instrument) [for each instrument](https://support.eso.org/kb/data-processing-faq-for-each-instrument) > Data processing of MUSE data: FAOs

Data processing of MUSE data: FAQs Paola Popesso - 2022-04-25 - [Comments \(0\)](#page--1-0) - [data processing FAQ for each instrument](https://support.eso.org/kb/data-processing-faq-for-each-instrument)

## **Data processing of MUSE data: Frequently asked questions**

## **Where can I find the science-ready data products available for MUSE, and more information about their processing?**

**Answer:** The MUSE data can be queried under

[http://archive.eso.org/wdb/wdb/adp/phase3\\_spectral/form?collection\\_name=MUSE.](http://archive.eso.org/wdb/wdb/adp/phase3_spectral/form?collection_name=MUSE)

The Release Description, with information on the processing and on known limitations, comes with the downloaded data and can also be found at [http://www.eso.org/qc/PHOENIX/MUSE/processing.html.](http://www.eso.org/qc/PHOENIX/MUSE/processing.html)

In addition products combined from several OBs can be queried at

[http://archive.eso.org/wdb/wdb/adp/phase3\\_spectral/form?collection\\_name=MUSE\\_D](http://archive.eso.org/wdb/wdb/adp/phase3_spectral/form?collection_name=MUSE_DEEP) [EEP](http://archive.eso.org/wdb/wdb/adp/phase3_spectral/form?collection_name=MUSE_DEEP)

and their release description can be found at

[http://www.eso.org/qc/PHOENIX/MUSE\\_DEEP/processing.html.](http://www.eso.org/qc/PHOENIX/MUSE_DEEP/processing.html)

## **I have to combine N exposures, but some of them show a rotation offset with respect to the others. How can I solve this issue?**

**Answer:** In rare cases, the real orientation of the exposure differs from what stated in the header because of some issue with the rotator encoders. The MUSE pipeline does not correct for rotation offsets, therefore it is necessary to change the information in the header of the exposures affected by this problem.
First, one needs to compare the IMAGE\_FOV of the exposures to combine, in order to identify those with the wrong orientation and to measure the rotation offset. Then, one has to modify the keywords HIERARCH ESO ADA POSANG and HIERARCH ESO INS DROT POSANG in the primary header of the problematic exposures by adding the offset. A positive offset rotates the exposures counter-clockwise. We include here an example of a simple python script that can be used to rotate counter-clock wise an input.fits frame by 5 degrees and generate the correct output.fits

import astropy

from astropy.io import fits

rot\_offset = 5. #positive angles rotates counter-clockwise.

hdr = fits.open('input.fits','update')

ada = hdr[0].header['HIERARCH ESO ADA POSANG']

hdr[0].header['HIERARCH ESO ADA POSANG'] = ada + rot\_offset

```
ins = hdr[0].header['HIERARCH ESO INS DROT POSANG']
```
hdr[0].header['HIERARCH ESO INS DROT POSANG'] = ins + rot\_offset

```
hdr.writeto('output.fits',clobber='True')
```